# GRAPPOS

#### PRODUCT LOCATOR INSTALLATION & CONFIGURATION

#### INSTALLATION

View a demo and download demo code [here.](https://www.grappos.com/locator_demo/) To install the Grappos product locator on your website you need a Unique ID (UID) from Grappos. Once you have your UID, replace "Your Grappos Unique ID" in the demo code with the UID provided. This will display your selected brand(s) and product(s) in the locator. Then simply paste the code with your UID into your website. Some notes:

- The locator is designed to size to its container element, so please ensure the container and website are set up to take advantage of this resizing.
- Make sure the web page hosting your locator has an SSL certificate. Without it, the 'getMyLocation' feature will not work for Google Chrome users. If needed, you can disable the 'getMyLocation' feature. Once disabled, users will be required to enter a ZIP code to start a search.
- The appearance of the locator can be configured using the 'grapposConfig' values outlined on the following pages. All configurations are optional and can be changed at any time.

#### CONFIGURATION

Once installed, you can easily customize the locator using the configuration options outlined on the following pages:

- Styling Options, page 2
- Font Options, page 3
- Interface Options, pages 3-4
- Premise Type Options, page 4
- Search Options, page 5
- Google Maps Options, page 5
- Order Delivery Options, page 6

#### SUPPORT

For help with locator installation or configuration, please [contact support](https://www.grappos.com/contact).

## STYLING OPTIONS | These optional configurations customize the appearance of the locator.

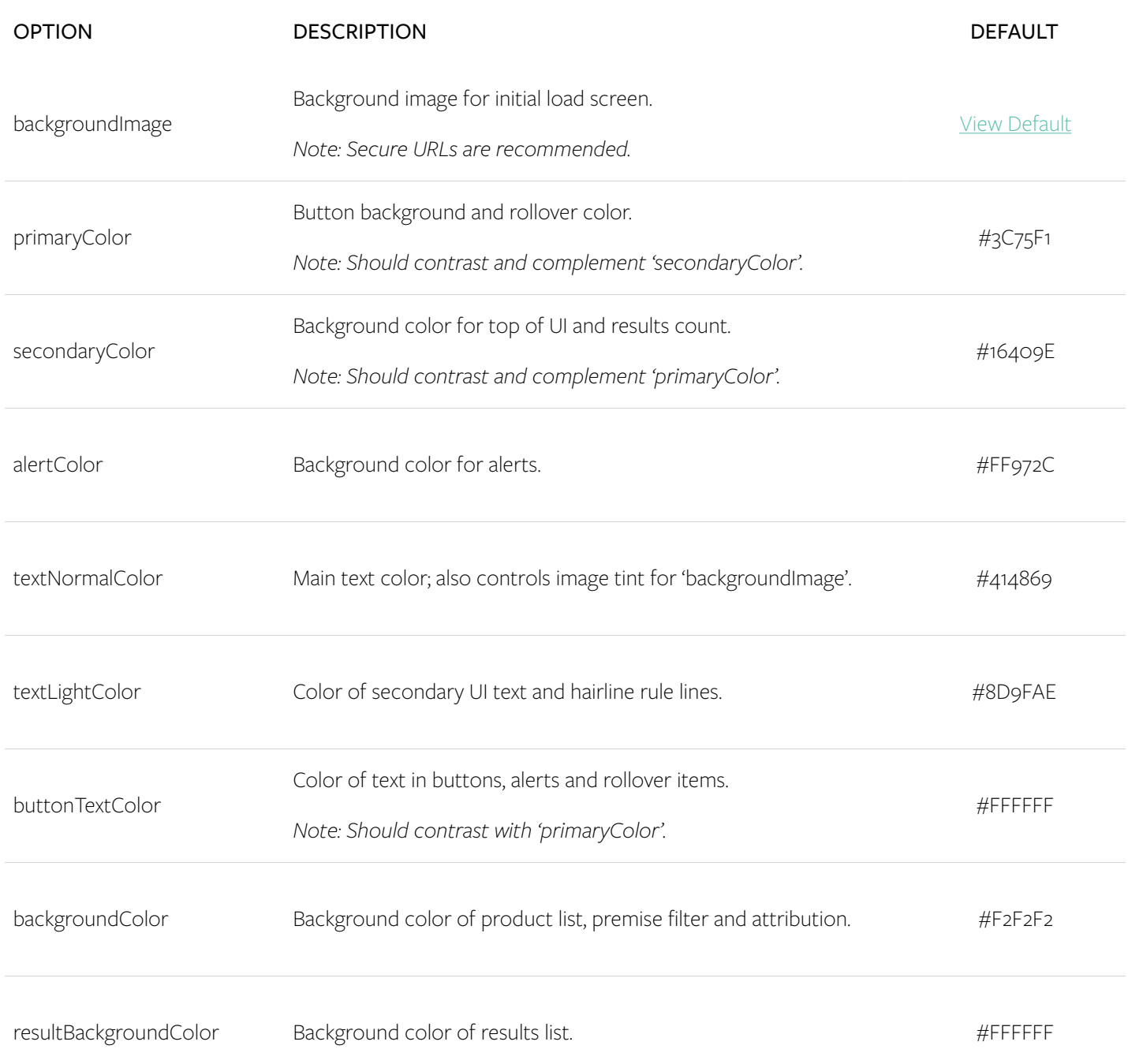

## FONT OPTIONS | These optional configurations customize the locator font.

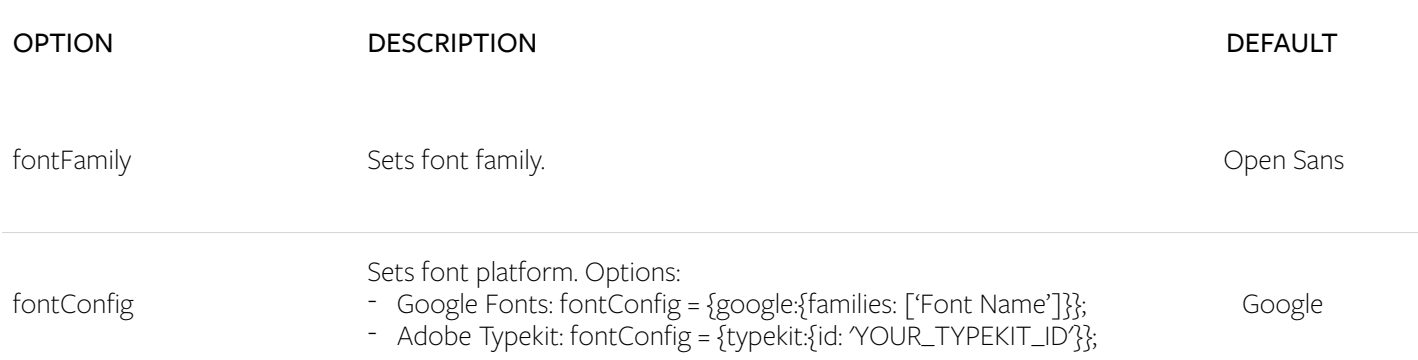

#### INTERFACE OPTIONS | These optional configurations control which locator features are visible.

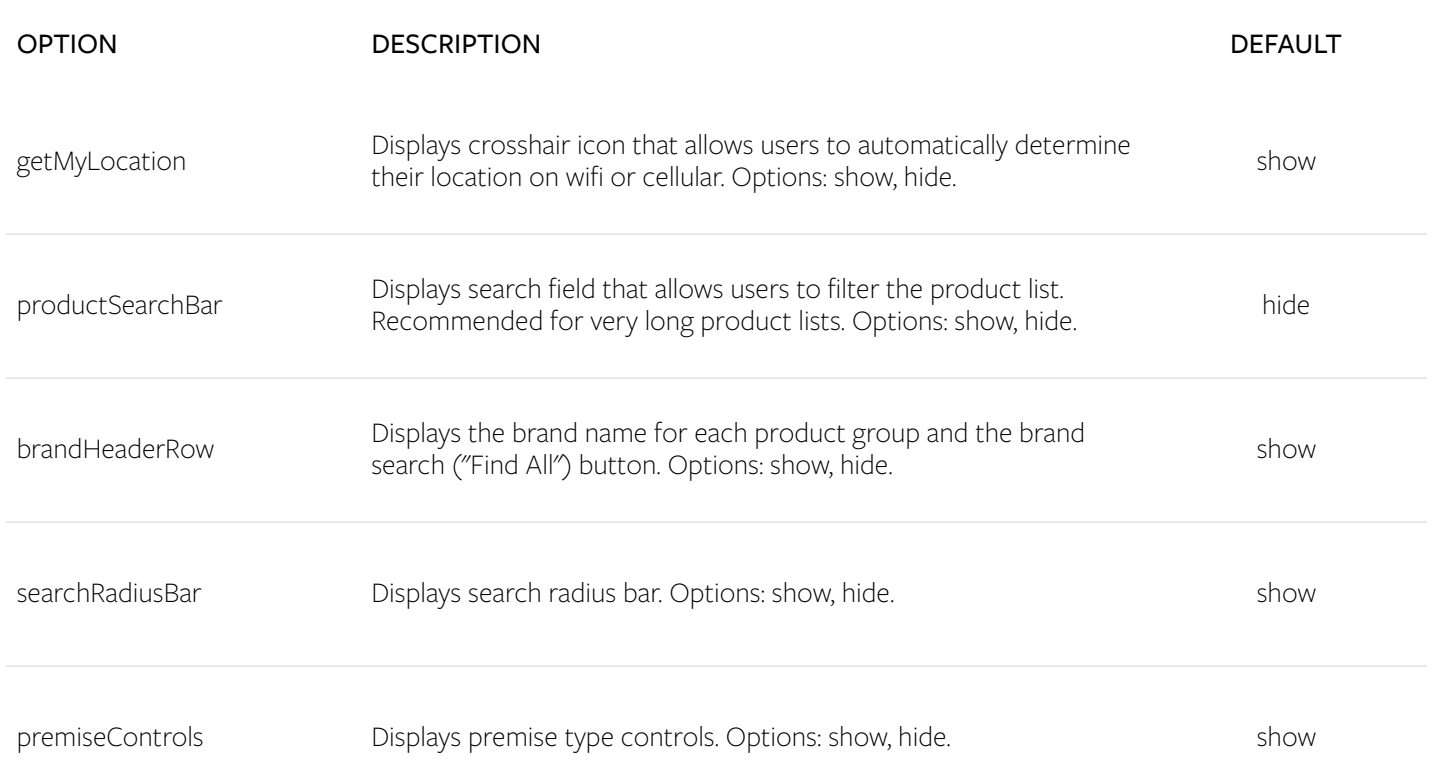

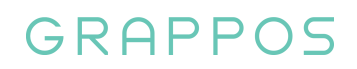

#### INTERFACE OPTIONS | *Continued*

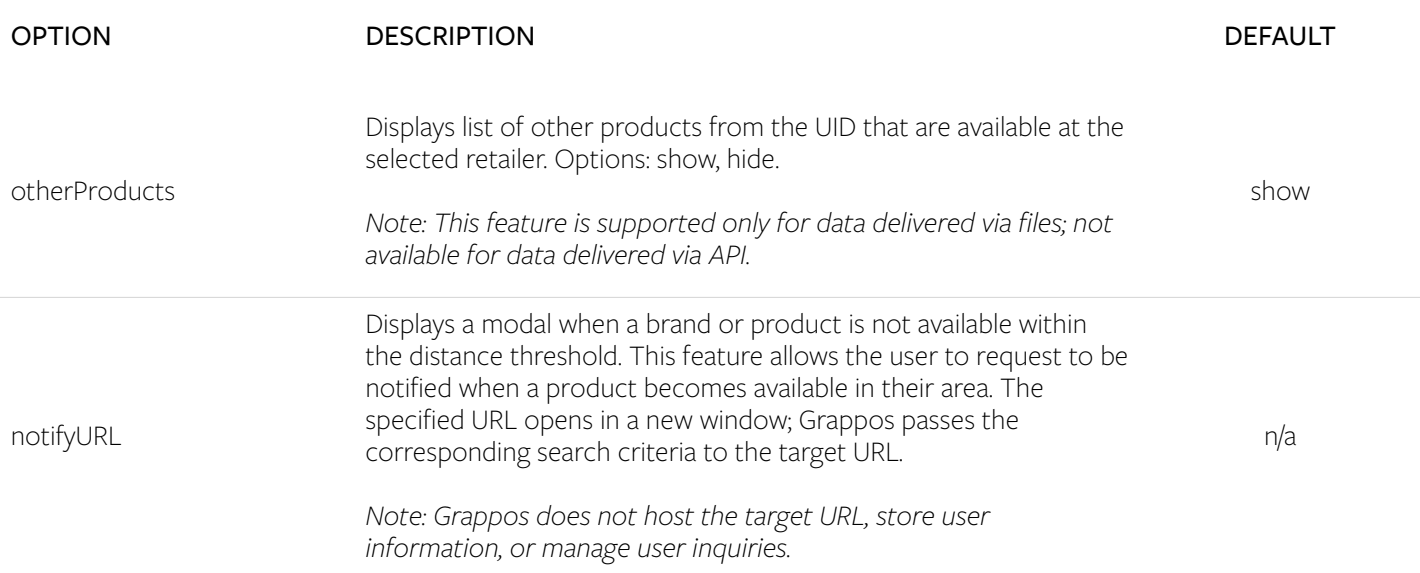

#### PREMISE TYPE OPTIONS | These optional configurations control premise type aliases and icon colors.

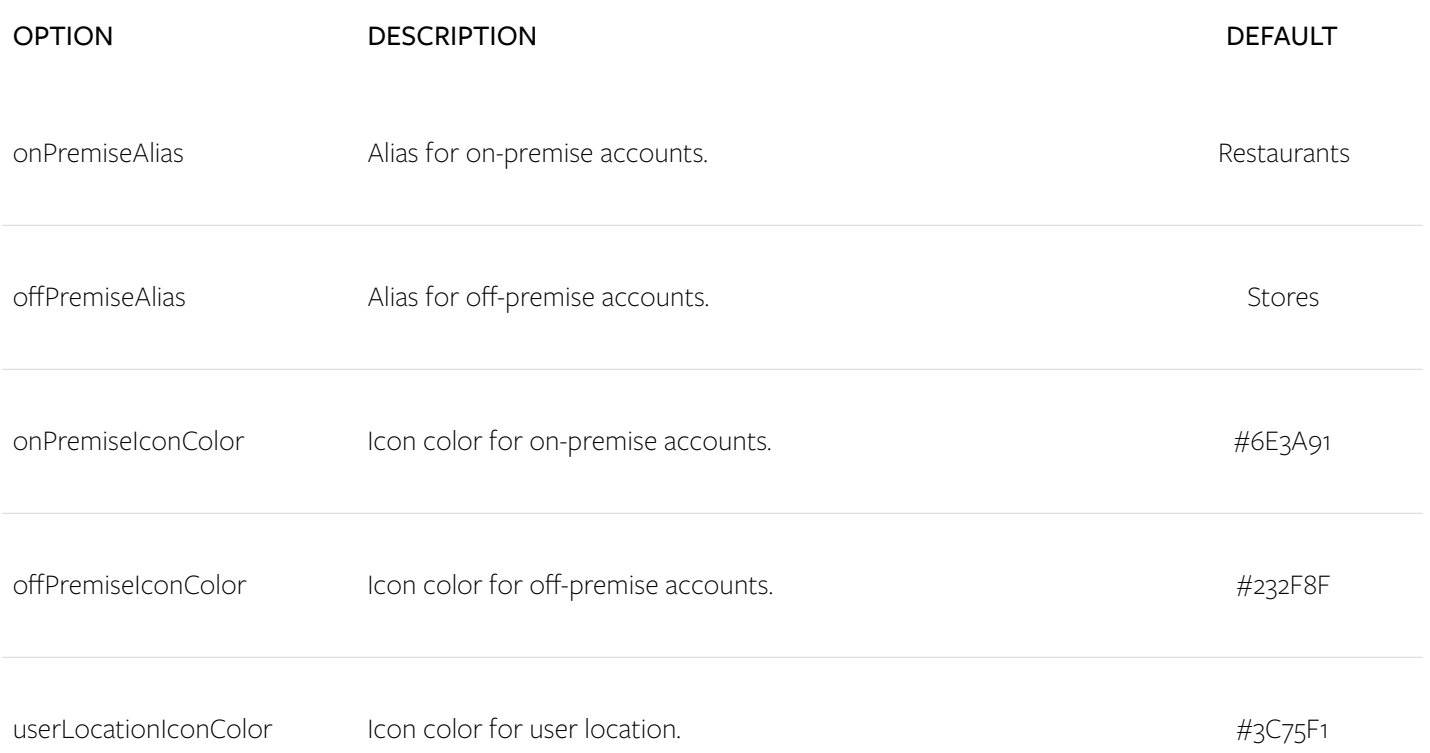

## SEARCH OPTIONS | These optional configurations control the initial search experience and results.

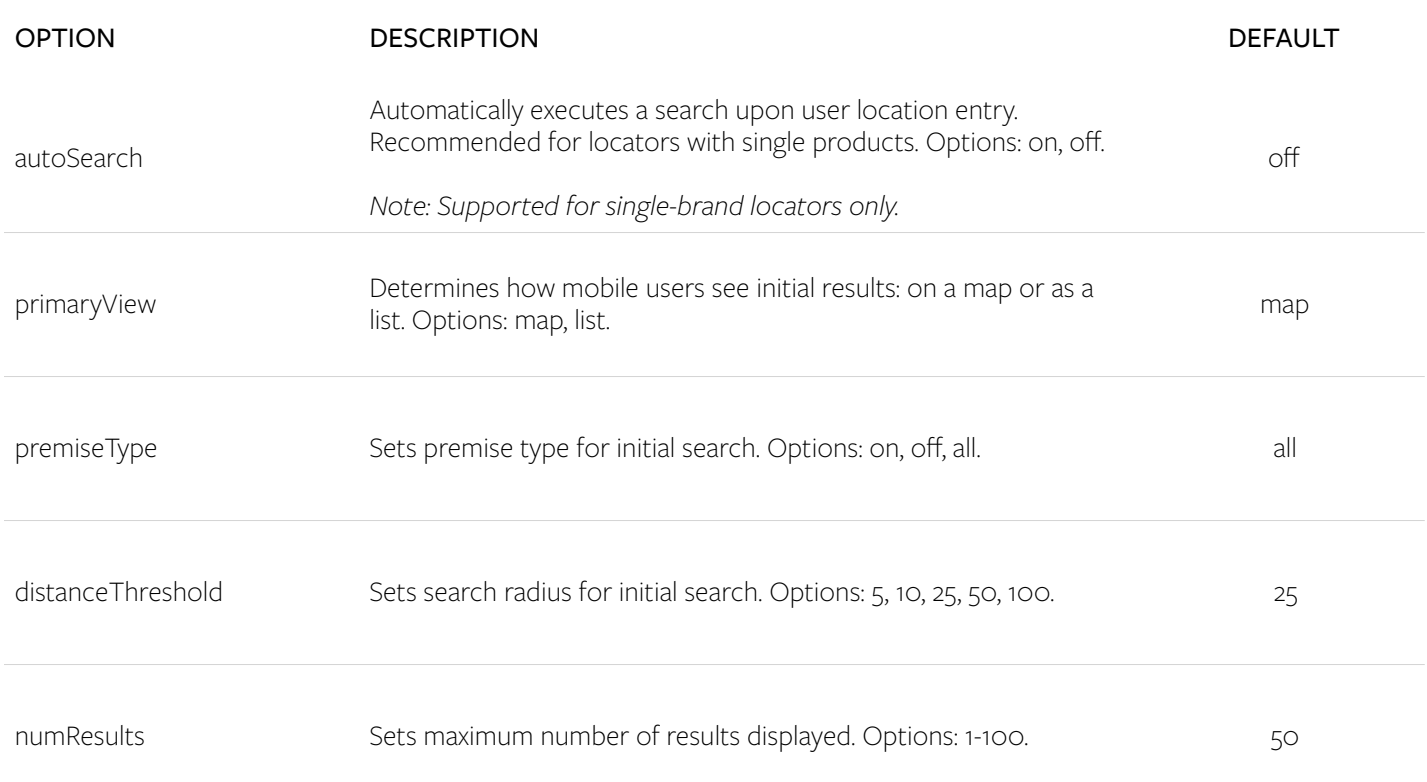

## GOOGLE MAPS OPTIONS | These optional configurations control Google Maps.

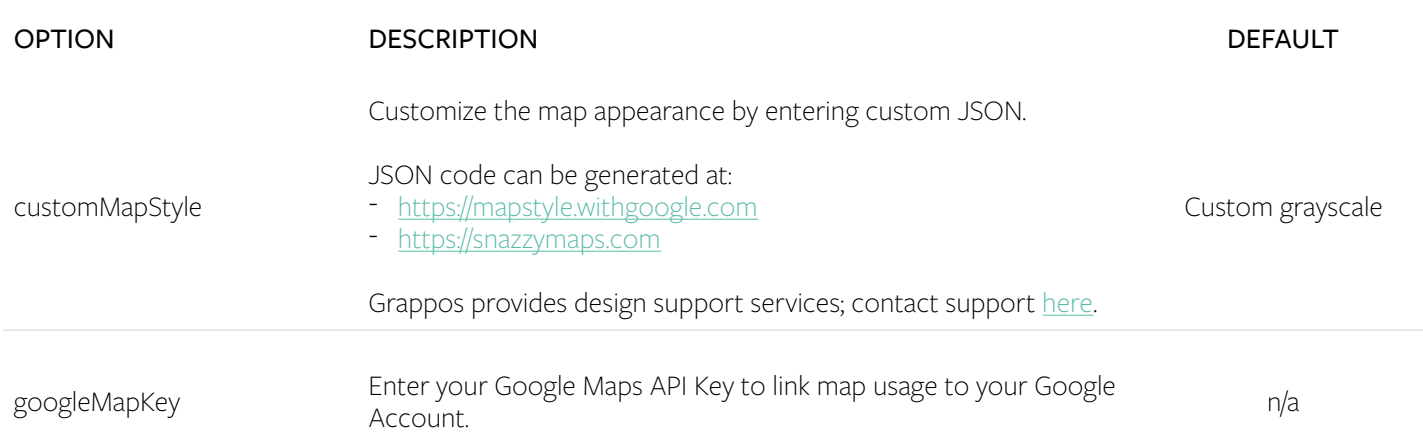

## **GRAPPOS**

## PRODUCT LOCATOR INSTALLATION & CONFIGURATION

## ORDER DELIVERY OPTIONS | These optional configurations display delivery links on initial load screen.

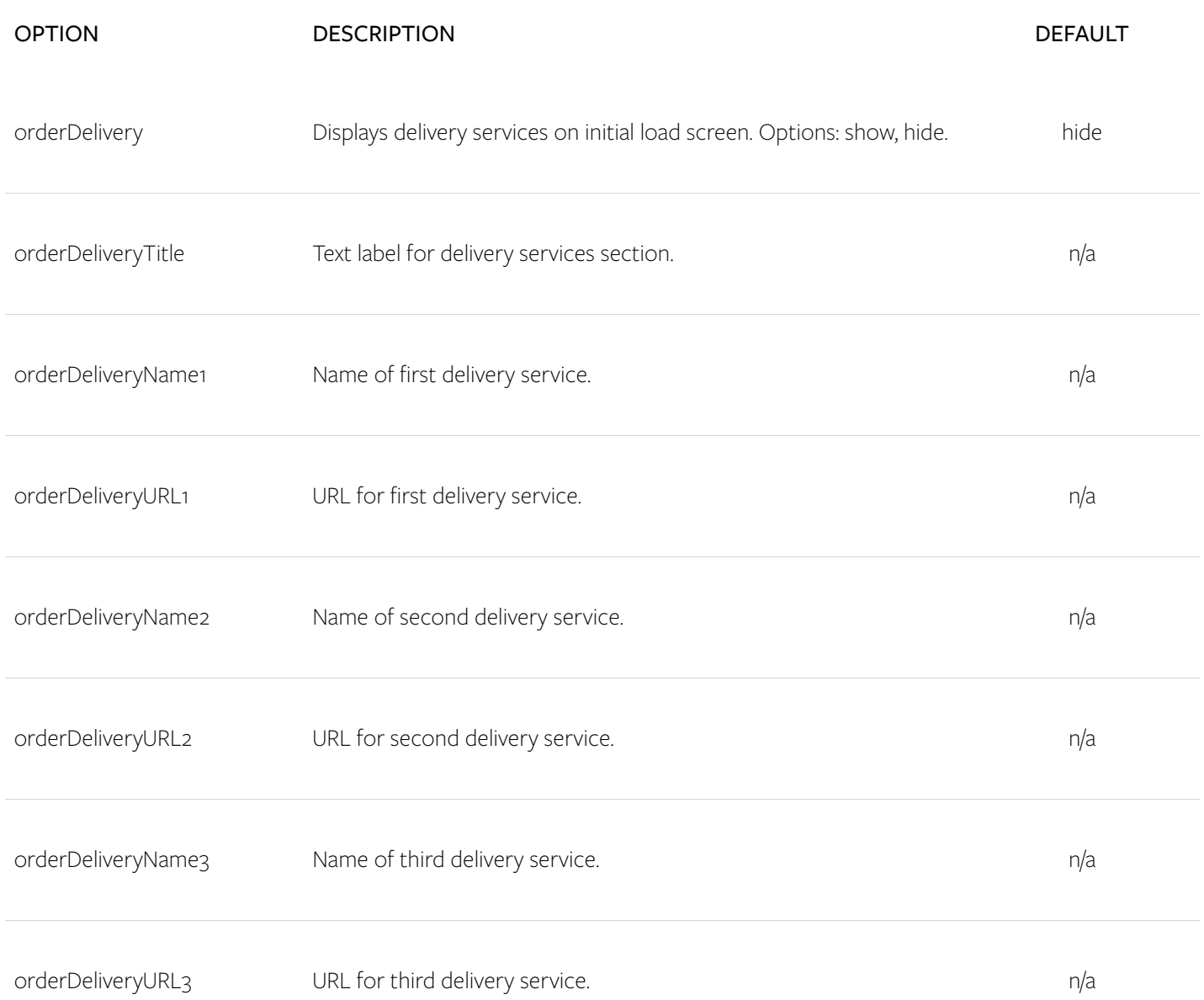